## **BAB V**

### **IMPLEMENTASI DAN PENGUJIAN SISTEM**

#### **5.1 IMPLEMENTASI**

Implementasi adalah kegiatan dimana perancangan diterjemahkan menjadi suatu program yang dapat dioperasikan. Pada kegiatan ini dilakukan pengkodean program dengan menggunakan Adobe Dreamweaver CS5.5, Bahasa pemrograman PHP, dan DBMS (Database Management System) MySQL. Hasil dari implementasi pada dijelaskan pada sub bab berikut ini :

#### **5.1.1 Tampilan Halaman Input**

#### 1. Halaman Login Administrator

Halaman login administrator hanya dapat digunakan oleh admin yang terdaftar oleh database sistem untuk mengakses halaman utama admin dengan menginputkan username dan password. Implementasi halaman login admin dapat dilihat pada

gambar 5.1

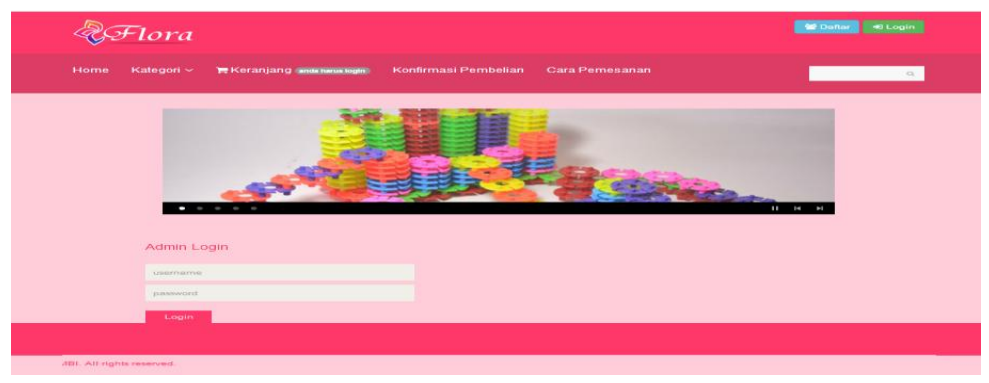

**Gambar 5.1 Form Login Administrator**

2. Halaman tambah data barang

Halaman tambah data barang merupakan halaman yang digunakan oleh admin untuk menambahkan data barang baik keterangan barang beserta gambar barang. Implementasi halaman tambah barang dapat dilihat pada gambar 5.2

| ra               |   |        | <b>A</b> Home |                                  |    |                                                                                                    |                                                              |              |               |                | $A$ Admin $\sim$ |
|------------------|---|--------|---------------|----------------------------------|----|----------------------------------------------------------------------------------------------------|--------------------------------------------------------------|--------------|---------------|----------------|------------------|
| <b>Produk</b>    | 8 | Produk |               |                                  |    | Nama Produk                                                                                                    |                                                              |              |               |                |                  |
| <b>W</b> Pesanan |   |        |               |                                  |    | Deskripsi                                                                                                    |                                                              |              |               |                |                  |
| ■ Kategori       |   | Cari   |               |                                  | Ta |                                                                                                    |                                                              |              |               |                |                  |
| A Konfirmasi     |   |        |               |                                  |    | Harga                                                                                                    |                                                              |              |               |                |                  |
| & User           |   | ID     | Gambar        | <b>Produk</b>                    |    | Kategori                                                                                                    |                                                              | <b>Harga</b> | Kategori      | stok           | <b>Aksi</b>      |
| & Admin          | 4 |        |               |                                  |    | Aksesoris                                                                                                    |                                                              |              |               |                |                  |
|                  |   | 130    |               | Crystal<br>Loose                 |    | Gambar:<br>Pilih File Tidak ada file yang dipilih                                                                              | g kecil, gorden pintu. Kristal<br>efek cahaya di malam hari. | 36000        | Manik - Manik | $\overline{0}$ | $G$ 10           |
|                  |   | 131    |               | Matte<br>Frosted                 |    | Kai Gambar 2:<br>Pilih File Tidak ada file yang dipilih                                                                        | ukuran barang sebenarnya<br>berbeda dari ukuran di atas      | 48000        | Manik - Manik | $\mathbf{0}$   | $G$ 10           |
|                  |   | 132    |               | Manik-<br>Manik Batu             |    | Gambar 3:<br>Pilih File Tidak ada file yang dipilih                                                                            | Terbaik! Mereka baik untuk<br>g, gelang dan anting-anting.   | 90000        | Manik - Manik | $\mathbf{0}$   | $G$ 10           |
|                  |   | 133    | <b>A</b>      | <b>Gold Tone</b><br>Lucky        |    | Simpan                                                                                                    | dan pembuatan perhiasan.                                     | 87000        | Manik - Manik | $\overline{0}$ | $G$ 10           |
|                  |   | 134    |               | <b>Gold Sand</b><br><b>Stone</b> |    | Gambar mungkin tampak lebih besar di layar Anda. Warna dapat sedikit<br>berbeda karena pengaturan warna masing-masing monitor. |                                                              | 75000        | Manik - Manik | $\overline{0}$ | $G$ 10           |
|                  |   | 135    |               | Forest<br>Green Jade             |    | Gambar mungkin tampak lebih besar di layar Anda. Warna dapat sedikit<br>berbeda karena pengaturan warna masing-masing monitor. |                                                              | 70000        | Manik - Manik | $\mathbf{0}$   | $G$ 10           |

**Gambar 5.2 Halaman Tambah Data Barang**

#### 3. Halaman Tambah Data Kategori

Halaman tambah data kategori merupakan halaman yang digunakan oleh admin untuk menambah data kategori jenis produk yang akan ditampilkan pada halaman produk. Implementasi halaman tambah data kategori dapat dilihat pada gambar 5.3

| Flora                  |                | <b>*</b> Home                           |                 | $\triangle$ Admin $\sim$ |
|------------------------|----------------|-----------------------------------------|-----------------|--------------------------|
| <b>III</b> Produk      | 8              | Kategori                                |                 |                          |
| <b>W</b> Pesanan       |                |                                         |                 |                          |
| <b>E</b> Kategori      | $\overline{4}$ | Jenis Kategori:<br>$\sim$               |                 |                          |
| $\triangle$ Konfirmasi |                | Submit                                  |                 |                          |
| & User                 | $\overline{4}$ |                                         |                 |                          |
| & Admin                | $\Delta$       | <b>Nama Kategori</b>                    | <b>Action</b>   |                          |
|                        |                | Aksesoris                               | <b>O</b> Remove |                          |
|                        |                | Manik - Manik                           | <b>O</b> Remove |                          |
|                        |                | Rantai                                  | <b>O</b> Remove |                          |
|                        |                | Tali                                    | <b>O</b> Remove |                          |
|                        |                | <b>Print Excel</b><br><b>Print Word</b> |                 |                          |

**Gambar 5.3 Implementasi halaman tambah data kategori**

4. Halaman Kirim Konfirmasi

Halaman kirim konfirmasi merupakan halaman yang digunakan pelanggan untuk mengirim berita konfirmasi pembayaran kepada pemilik toko. Implementasi halaman kirim konfirmasi dapat dilihat pada gambar 5.4

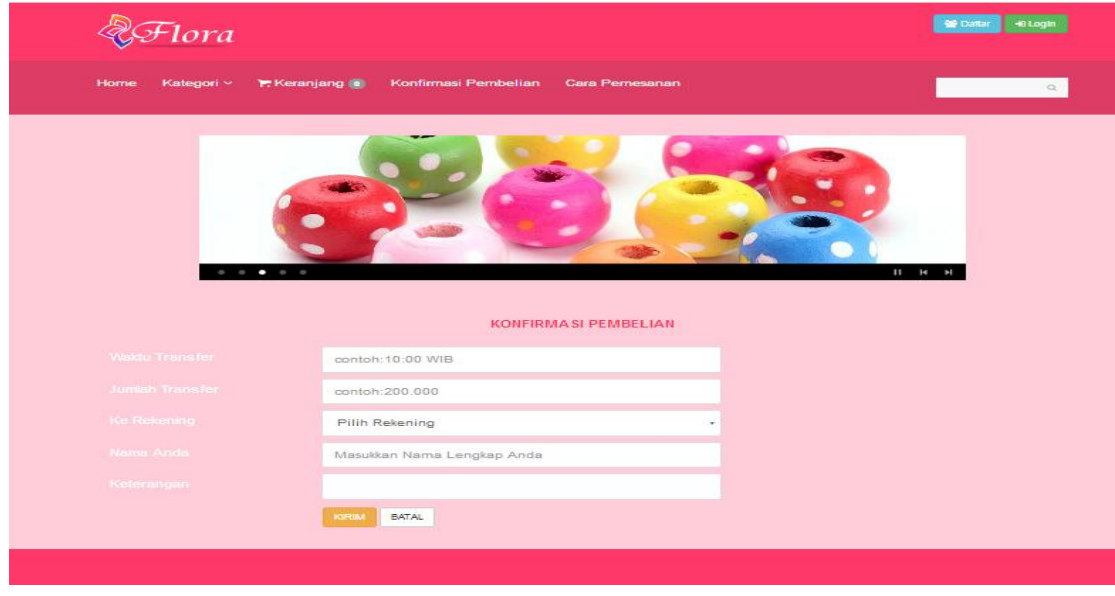

**Gambar 5.4 Implementasi halaman kirim konfirmasi**

#### 5. Halaman Tambah Data Barang

Halaman tambah data barang merupakan halaman yang digunakan oleh admin untuk menambahkan data barang baik keterangan barang beserta gambar barang. Implementasi halaman tambah barang dapat dilihat pada gambar 5.5

|                   |                |      | <br><b>A</b> Home |                             |                                                                                                    |       |               |                | & Admin -         |
|-------------------|----------------|------|-------------------|-----------------------------|----------------------------------------------------------------------------------------------------|-------|---------------|----------------|-------------------|
| Produk            | 8              |      | Produk            |                             |                                                                                                    |       |               |                |                   |
| <b>Desanan</b>    |                |      |                   |                             |                                                                                                    |       |               |                |                   |
| <b>图 Kategori</b> | $\overline{4}$ | Cari |                   |                             | <b>Tambah Item</b>                                                                                                    |       |               |                |                   |
| A Konfirmasi      | $\overline{4}$ |      |                   |                             |                                                                                                    |       |               |                |                   |
| & User            |                | ID   | Gambar            | <b>Produk</b>               | <b>Deskripsi</b>                                                                                                    | Harga | Kategori      | stok           | Aksi              |
| & Admin           | 4              | 130  |                   | Crystal<br>Loose            | Manik-manik juga bisa seperti kancing kecil, gorden pintu. Kristal<br>transparan manik, akan memiliki efek cahaya di malam hari.   | 36000 | Manik - Manik | $\mathbf{0}$   | $G$ <sub>10</sub> |
|                   |                | 131  |                   | Matte<br>Frosted            | Karena ukuran di atas diukur dengan tangan, ukuran barang sebenarnya<br>yang Anda terima bisa sedikit berbeda dari ukuran di atas. | 48000 | Manik - Manik | $\mathbf{0}$   | $G$ 10            |
|                   |                | 132  |                   | Manik-<br><b>Manik Batu</b> | Batu Permata Terbaik! Manik-Manik Yang Terbaik! Mereka baik untuk<br>kalung, gelang dan anting-anting.                             | 90000 | Manik - Manik | $\mathbf{0}$   | $G$ 10            |
|                   |                | 133  | 1.                | <b>Gold Tone</b><br>Lucky   | manik-manik untuk perancang dan pembuatan perhiasan.                                                                               | 87000 | Manik - Manik | $\mathbf{0}$   | $G$ 10            |
|                   |                | 134  |                   | Gold Sand<br><b>Stone</b>   | Gambar mungkin tampak lebih besar di layar Anda. Warna dapat sedikit<br>berbeda karena pengaturan warna masing-masing monitor.     | 75000 | Manik - Manik | $\overline{0}$ | $G$ <sub>10</sub> |
|                   |                | 135  |                   | Forest<br>Green Jade        | Gambar mungkin tampak lebih besar di layar Anda. Warna dapat sedikit<br>berbeda karena pengaturan warna masing-masing monitor.     | 70000 | Manik - Manik | $\mathbf{0}$   | $G$ <sub>10</sub> |

**Gambar 5.5 Implementasi halaman tambah data barang**

#### 6. Halaman Pendaftaran Pelanggan

Halaman pendaftaran pelanggan baru merupakan halaman yang digunakan oleh pengunjung untuk mendaftar sebagai pelanggan agar bisa melakukan pemesanan barang. Implementasi halaman pendaftaran pelanggan baru dapat dilihat pada gambar 5.6

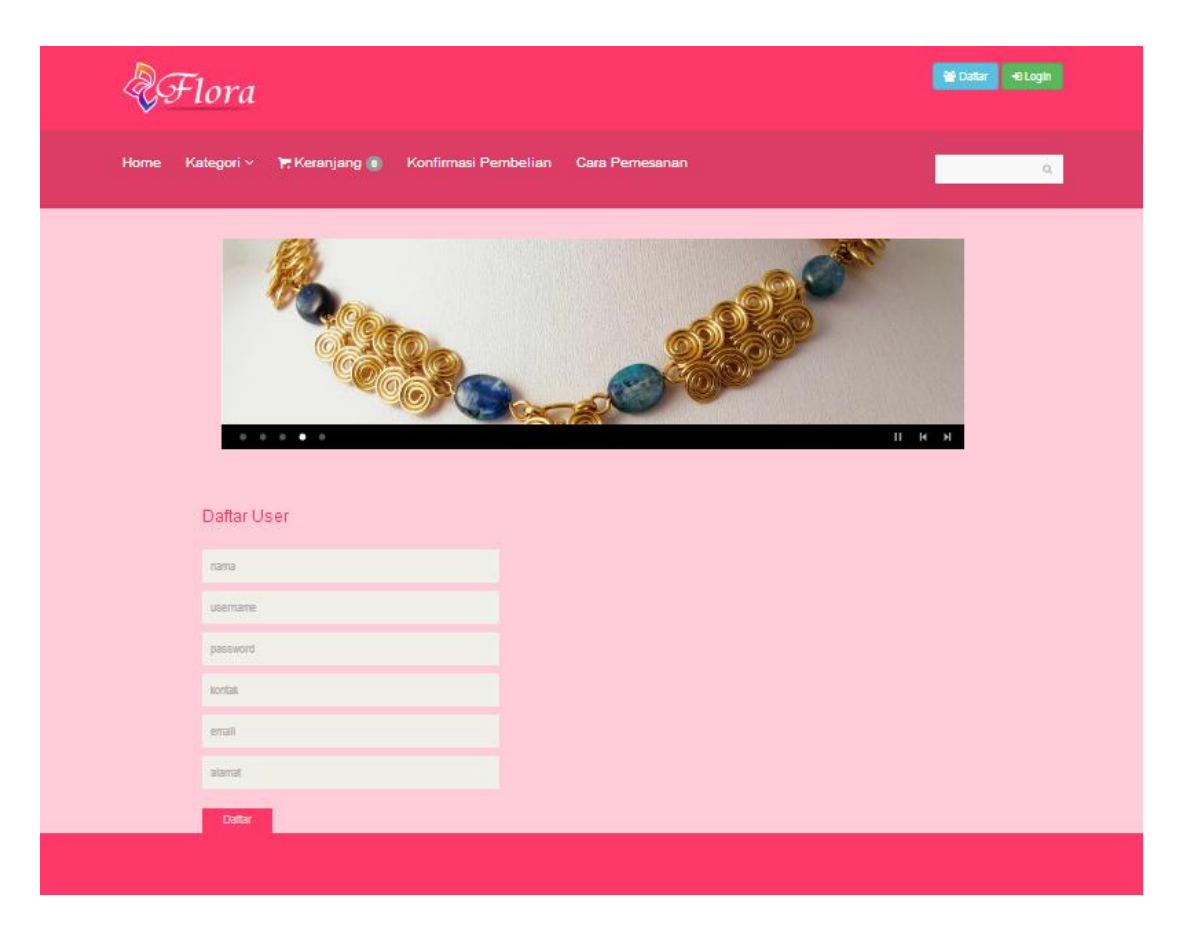

**Gambar 5.6 Implementasi halaman pendaftaran**

## **5.1.2 Tampilan Halaman Output**

Halaman output merupakan halaman yang menampilkan data – data yang telah diinput pada halaman input dan ditampilkan dari database.:

1. Halaman Login Member

Halaman login member hanya dapat digunakan oleh member yang telah mendaftar, untuk melakukan transaksi pembelian barang Implementasi halaman login member dapat dilihat pada gambar 5.7

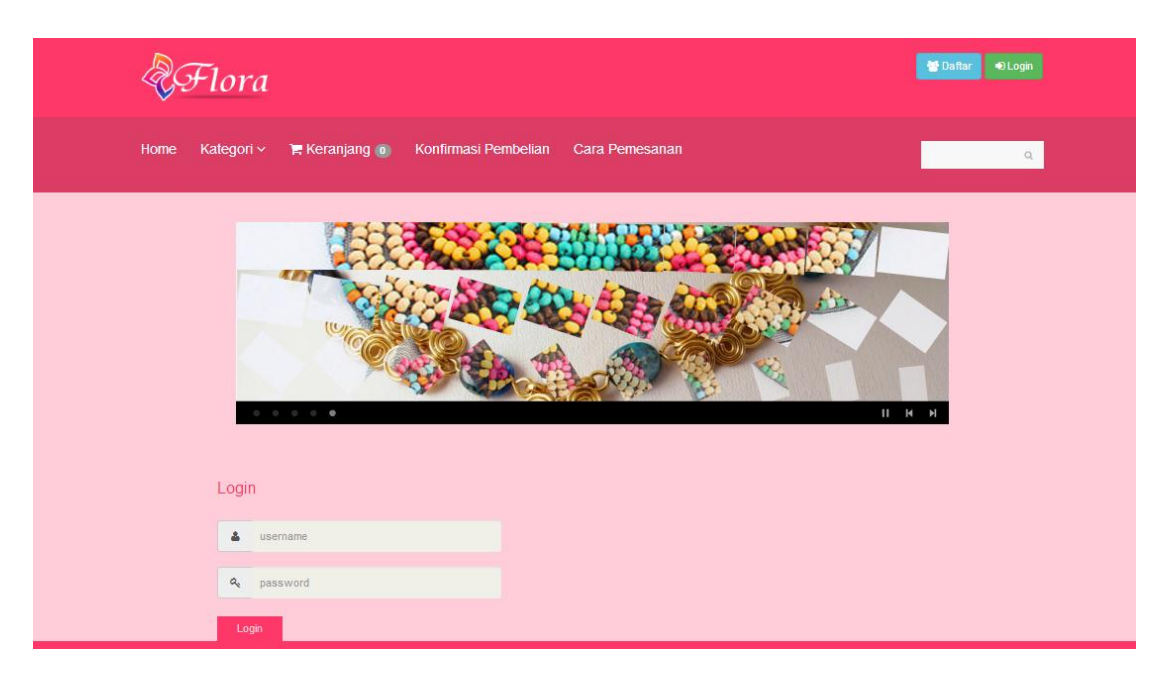

### **Gambar 5.7 Implementasi halaman login user**

## 2 Halaman Utama Admin

Halaman utama admin merupakan halaman yang muncul setelah admin login kedalam sistem. Pada halaman ini akan menampilkan menu yang digunakan untuk mengelola sistem. Implementasi halaman ini dapat dilihat pada gambar 5.7

|                  |                |        | <b>₩</b> Home |                           |                                                                                                    |       |               |              | $A$ Admin $-$   |
|------------------|----------------|--------|---------------|---------------------------|----------------------------------------------------------------------------------------------------|-------|---------------|--------------|-----------------|
| <b>Produk</b>    | 8              | Produk |               |                           |                                                                                                    |       |               |              |                 |
| <b>W</b> Pesanan |                |        |               |                           |                                                                                                    |       |               |              |                 |
| 图 Kategori       | $\Delta$       | Cari   |               |                           | <b>Tambah Item</b>                                                                                                    |       |               |              |                 |
| A Konfirmasi     |                |        |               |                           |                                                                                                    |       |               |              |                 |
| & User           |                | ID     | <b>Gambar</b> | <b>Produk</b>             | <b>Deskripsi</b>                                                                                                    | Harga | Kategori      | stok         | Aksi            |
| & Admin          | $\overline{4}$ | 130    |               | Crystal<br>Loose          | Manik-manik juga bisa seperti kancing kecil, gorden pintu. Kristal<br>transparan manik, akan memiliki efek cahaya di malam hari.   | 36000 | Manik - Manik | $\mathbf{0}$ | $G$ 10          |
|                  |                | 131    |               | Matte<br>Frosted          | Karena ukuran di atas diukur dengan tangan, ukuran barang sebenarnya<br>vang Anda terima bisa sedikit berbeda dari ukuran di atas. | 48000 | Manik - Manik | $\mathbf{0}$ | $G$ 10          |
|                  |                | 132    |               | Manik-<br>Manik Batu      | Batu Permata Terbaik! Manik-Manik Yang Terbaik! Mereka baik untuk<br>kalung, gelang dan anting-anting.                             | 90000 | Manik - Manik | $\mathbf{0}$ | $G$ 10          |
|                  |                | 133    | ೋ.            | <b>Gold Tone</b><br>Lucky | manik-manik untuk perancang dan pembuatan perhiasan.                                                                               | 87000 | Manik - Manik | $\mathbf 0$  | $\mathbb{Z}$ 10 |
|                  |                | 134    |               | Gold Sand<br><b>Stone</b> | Gambar mungkin tampak lebih besar di layar Anda. Warna dapat sedikit<br>berbeda karena pengaturan warna masing-masing monitor.     | 75000 | Manik - Manik | $\mathbf{0}$ | $G$ 10          |
|                  |                | 135    |               | Forest<br>Green Jade      | Gambar mungkin tampak lebih besar di layar Anda. Warna dapat sedikit<br>berbeda karena pengaturan warna masing-masing monitor.     | 70000 | Manik - Manik | $\mathbf 0$  | ⊘⊧⊘             |

**Gambar 5.7 Implementasi halaman utama admin**

### 3 Halaman Utama Pengunjung

Halaman utama pengunjung merupakan halaman yang pertama kali muncul saat pengunjung mengakses website. Implementasi halaman utama pengunjung dapat dilihat pada gambar 5.8

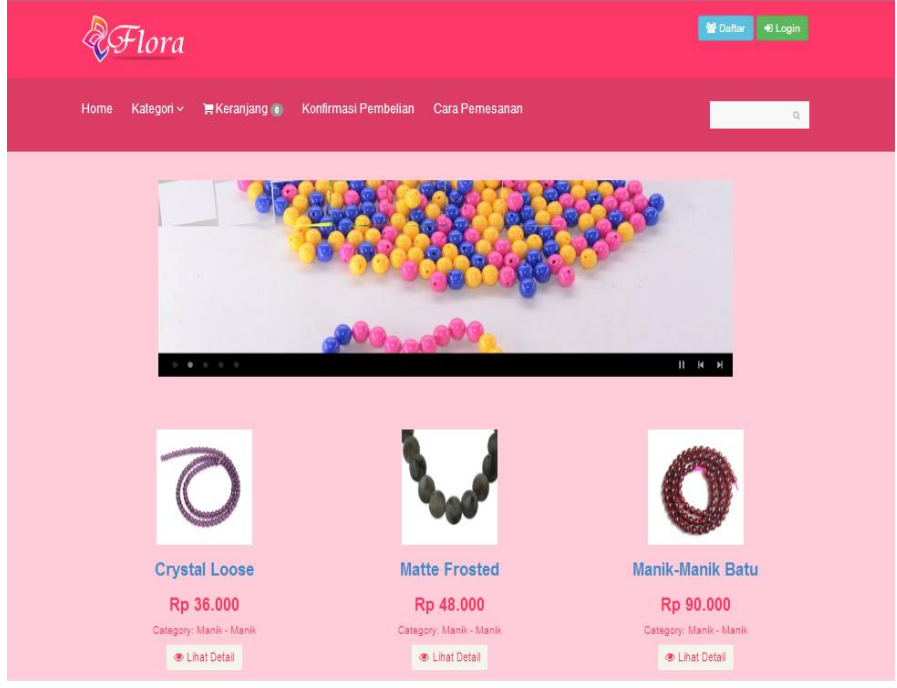

**Gambar 5.8 Implementasi halaman utama pengunjung**

### 4 Halaman Lihat Data Barang

Halaman lihat data barang merupakan halaman yang digunakan oleh admin untuk melihat data barang, menambah, mengedit, dan menghapus data barang. Implmentasi halaman lihat data barang dapat dilihat pada gambar 5.9

|                        |                |        | * Home |                                  |                                                                                                    |       |               |              | & Admin - |
|------------------------|----------------|--------|--------|----------------------------------|----------------------------------------------------------------------------------------------------|-------|---------------|--------------|-----------|
| <b>Produk</b>          | 8              | Produk |        |                                  |                                                                                                    |       |               |              |           |
| <b>W</b> Pesanan       |                |        |        |                                  |                                                                                                    |       |               |              |           |
| ■ Kategori             | $\overline{4}$ | Cari   |        |                                  | <b>Tambah Item</b>                                                                                                    |       |               |              |           |
| $\triangle$ Konfirmasi | $\overline{4}$ |        |        |                                  |                                                                                                    |       |               |              |           |
| <b>A</b> User          | 4              | ID     | Gambar | <b>Produk</b>                    | <b>Deskripsi</b>                                                                                                    | Harga | Kategori      | stok         | Aksi      |
| & Admin                | $\overline{4}$ | 130    |        | Crystal<br>Loose                 | Manik-manik juga bisa seperti kancing kecil, gorden pintu. Kristal<br>transparan manik, akan memiliki efek cahaya di malam hari.   | 36000 | Manik - Manik | $\mathbf 0$  | $G$ 10    |
|                        |                | 131    |        | Matte<br>Frosted                 | Karena ukuran di atas diukur dengan tangan, ukuran barang sebenarnya<br>vang Anda terima bisa sedikit berbeda dari ukuran di atas. | 48000 | Manik - Manik | $\mathbf{0}$ | $G$ 10    |
|                        |                | 132    |        | Manik-<br><b>Manik Batu</b>      | Batu Permata Terbaik! Manik-Manik Yang Terbaik! Mereka baik untuk<br>kalung, gelang dan anting-anting                              | 90000 | Manik - Manik | $\mathbf{0}$ | $G$ 10    |
|                        |                | 133    | Q.     | <b>Gold Tone</b><br>Lucky        | manik-manik untuk perancang dan pembuatan perhiasan.                                                                               | 87000 | Manik - Manik | $\mathbf 0$  | $G$ 10    |
|                        |                | 134    |        | <b>Gold Sand</b><br><b>Stone</b> | Gambar mungkin tampak lebih besar di layar Anda. Warna dapat sedikit<br>berbeda karena pengaturan warna masing-masing monitor.     | 75000 | Manik - Manik | $\mathbf{0}$ | $G$ 10    |
|                        |                | 135    |        | Forest<br>Green Jade             | Gambar mungkin tampak lebih besar di layar Anda. Warna dapat sedikit<br>berbeda karena pengaturan warna masing-masing monitor.     | 70000 | Manik - Manik | $\mathbf 0$  | $G$ 10    |

**Gambar 5.9 Implementasi halaman lihat data barang**

### 5 Halaman Data Pelanggan

Halaman lihat data pelanggan merupakan halaman yang digunakan oleh admin untuk melihat pelanggan yang terdaftar dan menghapus pelanggan dari database. Implementasi halaman lihat data pelanggan dapat dilihat pada gamabr 5.10

| Iora                   |                | <b>#</b> Home |          |                |               |        | & Admin -   |
|------------------------|----------------|---------------|----------|----------------|---------------|--------|-------------|
| <b>Produk</b>          | $^{\rm 8}$     | Member        |          |                |               |        |             |
| <b>Express</b>         | $\overline{1}$ |               |          |                |               |        |             |
| <b>Kategori</b>        | $\overline{4}$ | Cari          |          |                |               |        |             |
| $\triangle$ Konfirmasi | $\overline{4}$ |               |          |                |               |        |             |
| & User                 | $\overline{4}$ | ID            | Nama     | <b>Telepon</b> | Email         | Alamat | Aksi        |
| $\triangle$ Admin      | $\overline{4}$ | 13            | mulhardi | 2147483647     | kmu@gmail.com | asdasd | $G$ $\odot$ |

**Gambar 5.10 Implementasi halaman data pelanggan**

#### 6 Halaman Konfirmasi

Halaman konfirmasi merupakan halaman yang digunakan oleh admin untuk melihat konfirmasi yang masuk. Data konfirmasi dikirimkan oleh pelanggan sebagai validasi telah melakukan pembayaran untuk melunasi barang yang mereka pesan. Implementasi halaman konfirmasi dapat dilihat pada gambar 5.11

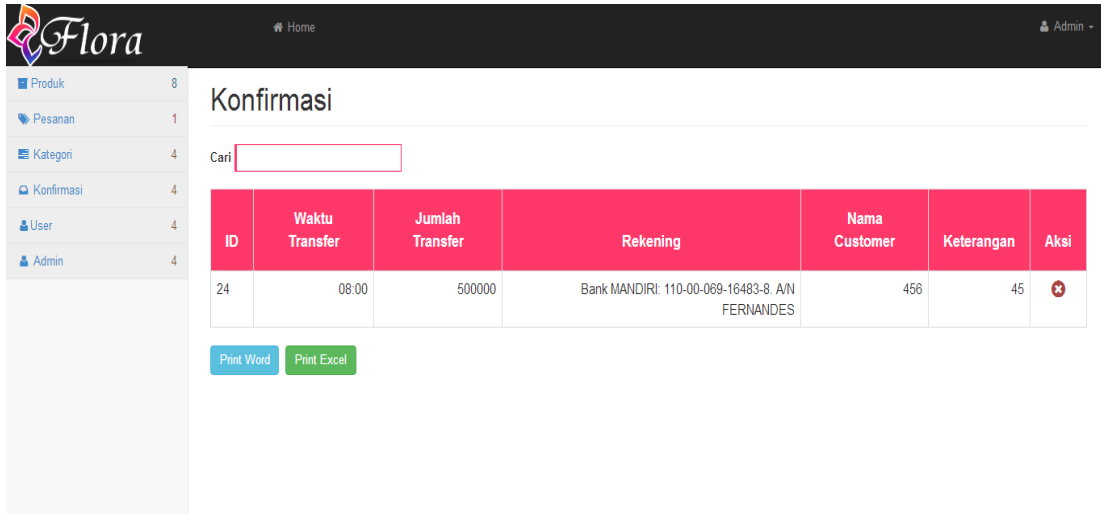

**Gambar 5.11 Implementasi halaman konfirmasi**

#### 7 Halaman Pemesanan

Halaman pemesanan merupakan halaman yang digunakan oleh admin untuk melihat pesanan yang masuk. Pesanan masuk dan disimpan kedatabase oleh pelanggan yang melakukan checkout. Implementasi halaman pemesanan dapat dilihat pada gambar 5.12

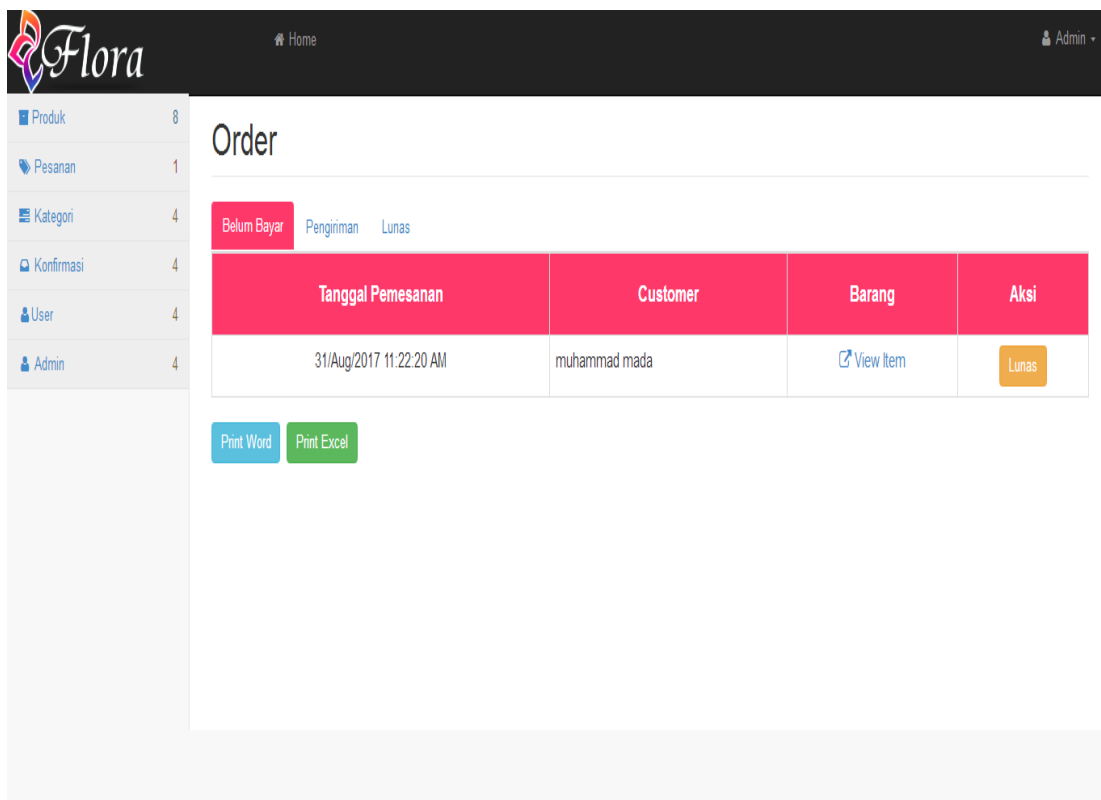

# **Gambar 5.12 Implementasi halaman pemesanan**

# 8 Halaman Keranjang Belanja

Halaman pemesanan merupakan halaman yang digunakan oleh user untuk melihat barang yang telah di pesan dan melakukan input jumlah barang yang di pesan dan menenuan tujuan pengiriman. Implementasi halaman keranjang belanja dapat dilihat pada gambar 5.13

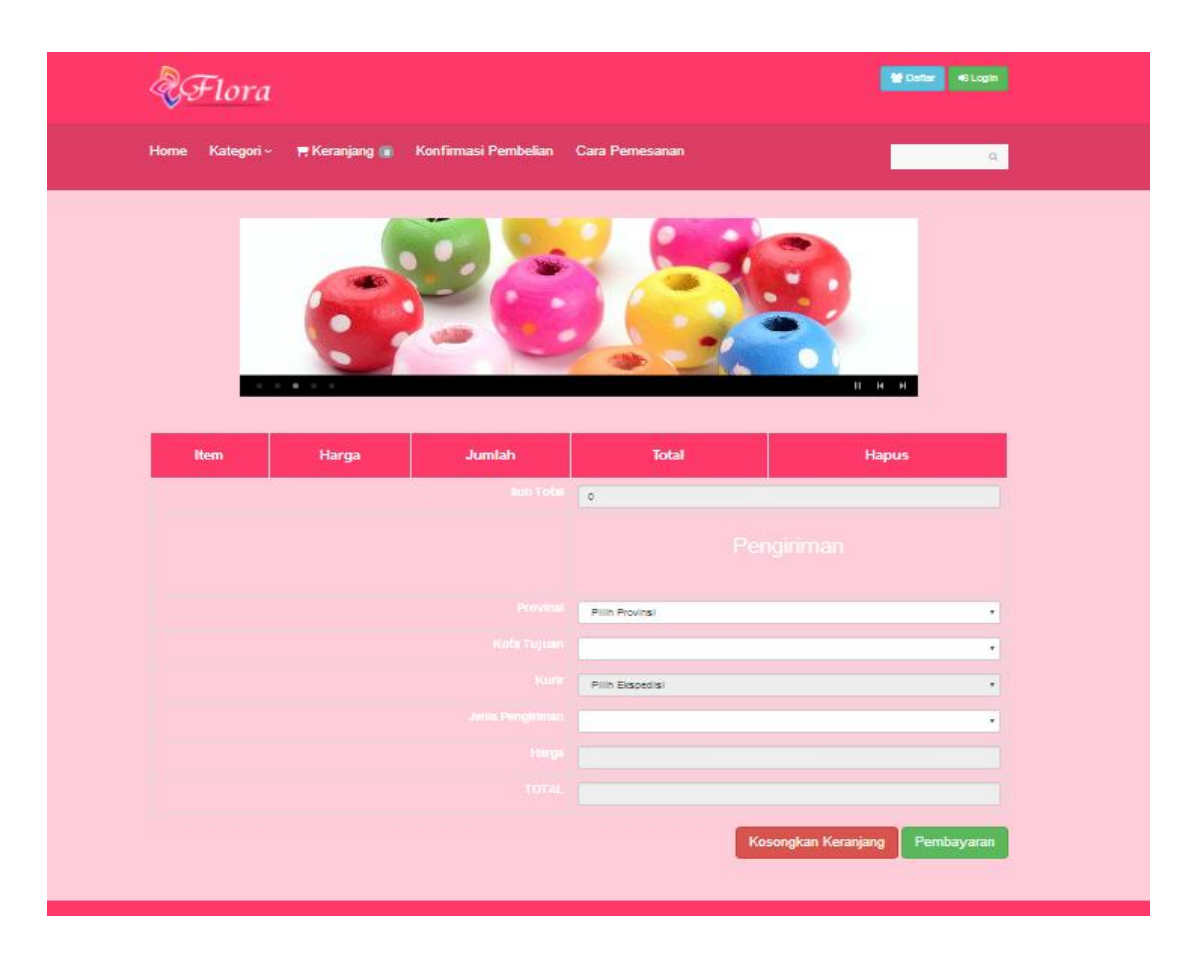

**Gambar 5.13 Implementasi halaman keranjang belanja**

### **5.2 PENGUJIAN SISTEM**

Pada tahapan ini, penulis akan menjelaskan hasil tahap pengujian yang dilakukan dari perancangan *website e-commerce* pada toko Flora yang telah dibuat. Tujuan dari tahapan ini adalah untuk mengetahui hasil yang dicapai dan apakah sistem sudah berjalan sesuai dengan kebutuhan dan keinginan pengguna terutama bagi penulis, dan apakah masih terdapat kesalahan dan kekurangan pada perancangan *e-commerce* ini.

Dalam pelaksanaan proses pengujian yang dilakukan, langkah awal yang dilakukan oleh penulis yaitu mencoba menjalankan setiap menu yang ada dan membandingkan serta mengamati setiap tampilan apakah fungsionalitasnya sudah sesuai dengan rancangan *flowchart* yang dipaparkan pada bab sebelumnya. Sehingga penulis dapat mengetahui hal – hal dan kesalahan – kesalahan apa saja yang ada di dalam *website e-commerce* ini.

Dengan demikian penulis dapat memperbaiki kesalahan dari *e-commerce* ini sehingga dapat menghasilkan *website e-commerce* yang benar – benar berjalan seperti yang diharapkan. Kemudian dilakukan kembali pengecekan dari hasil perbaikan hingga benar – benar berhasil. Apabila setelah langkah implementasi dari *website ecommerce* ini telah selesai dan hasilnya sesuai dengan keinginan, kebutuhan dan tujuan, maka langkah selanjutnya penulis akan melakukan tahapan penyampaian dari hasil pengujian program. Adapun beberapa tahap pengujian yang telah penulis lakukan adalah sebagai berikut :

| <b>Modul</b><br>yang<br>diuji | <b>Prosedur</b><br>Pengujian | <b>Masukan</b> | Keluaran yg<br>diharapkan | <b>Hasil</b> yang<br><b>Didapat</b> | <b>Kesimp</b><br>ulan |
|-------------------------------|------------------------------|----------------|---------------------------|-------------------------------------|-----------------------|
| Login                         | Memasukka                    | - Masukkan     | Terhubung                 |                                     |                       |
| Pengunju                      | n username                   | Username       | ke Menu                   | Selamat<br>datang                   | Berhasil              |
| ng                            | dan                          | dan            | Pengunjung                |                                     |                       |

**Tabel 5.1 Hasil Testing Sistem**

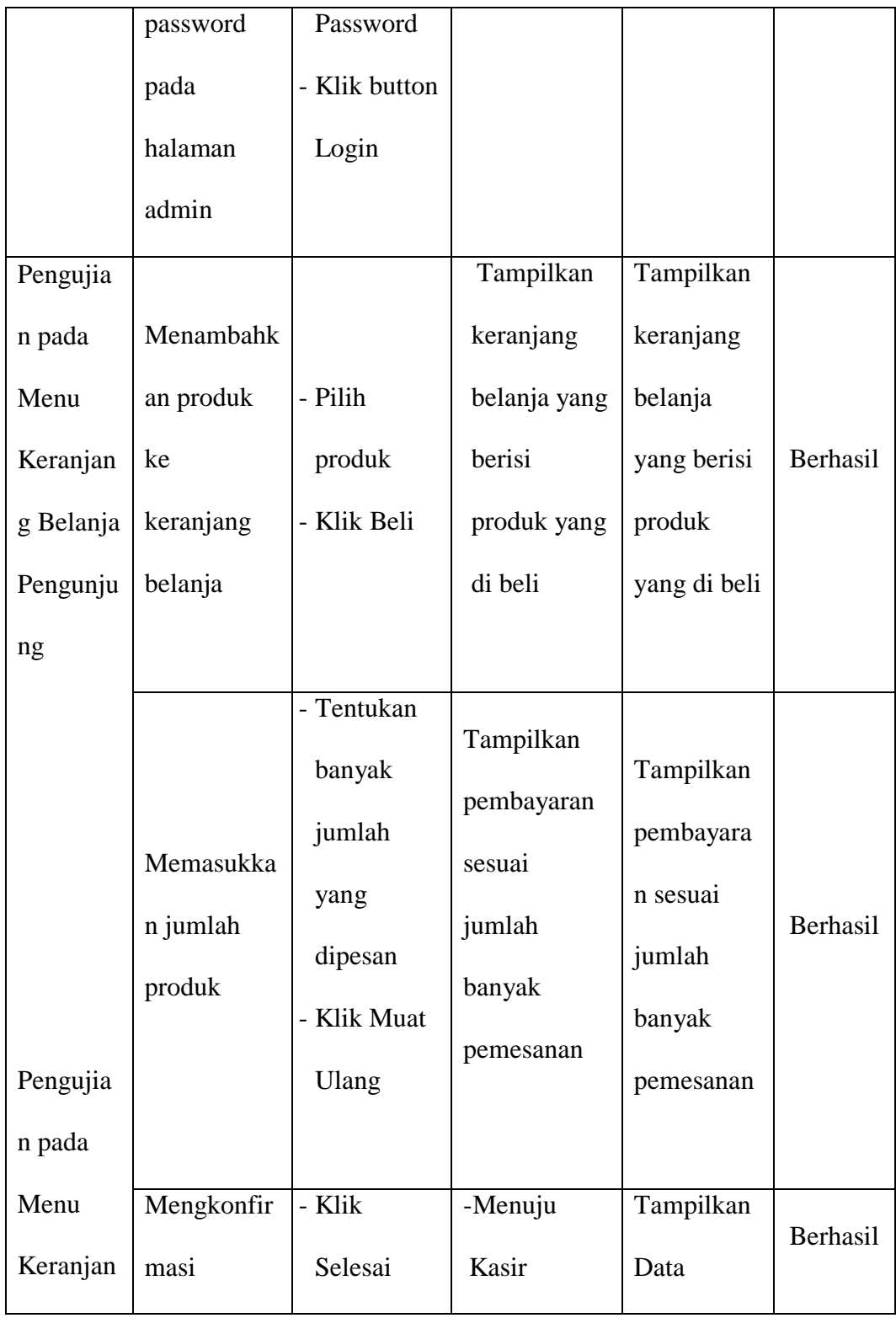

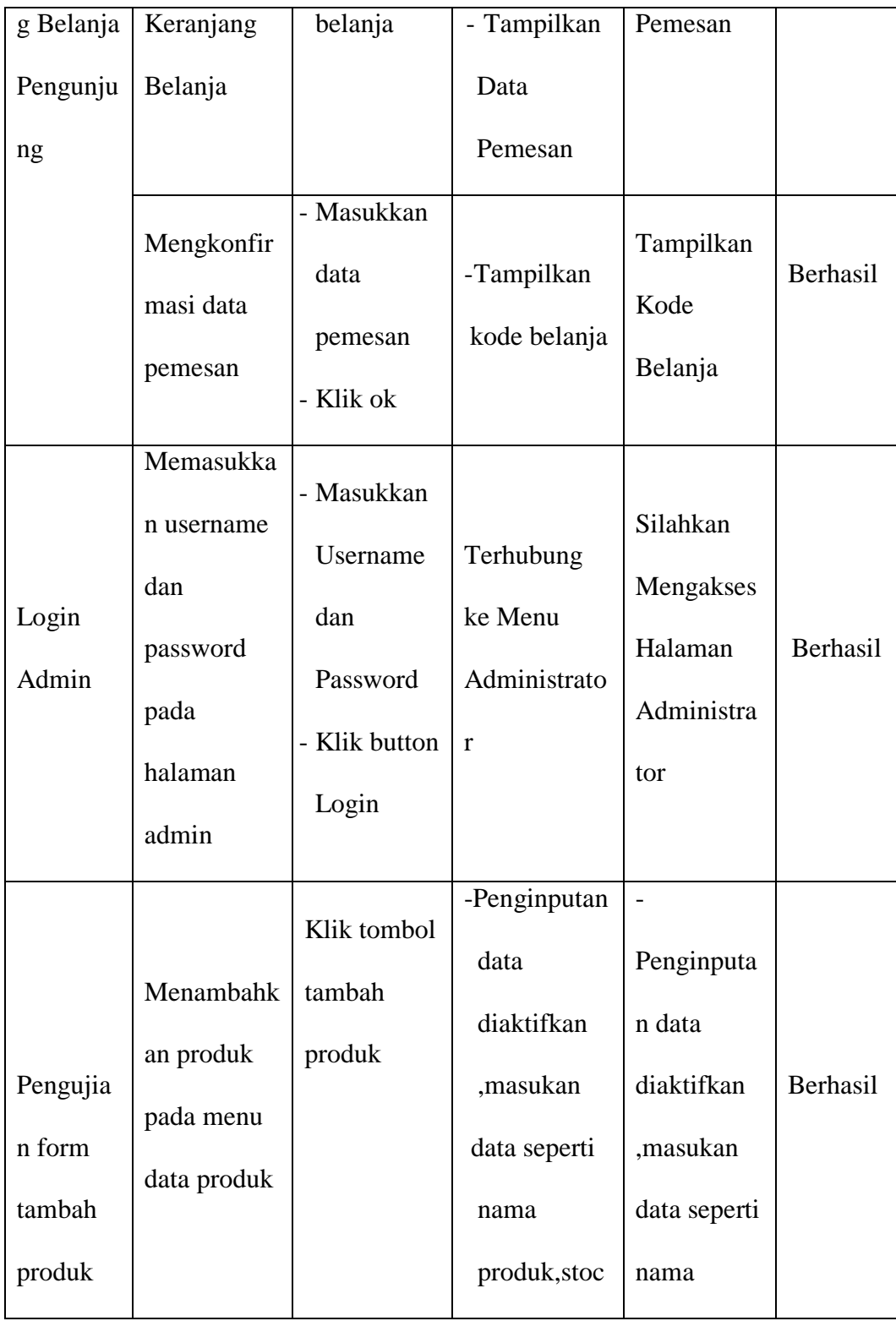

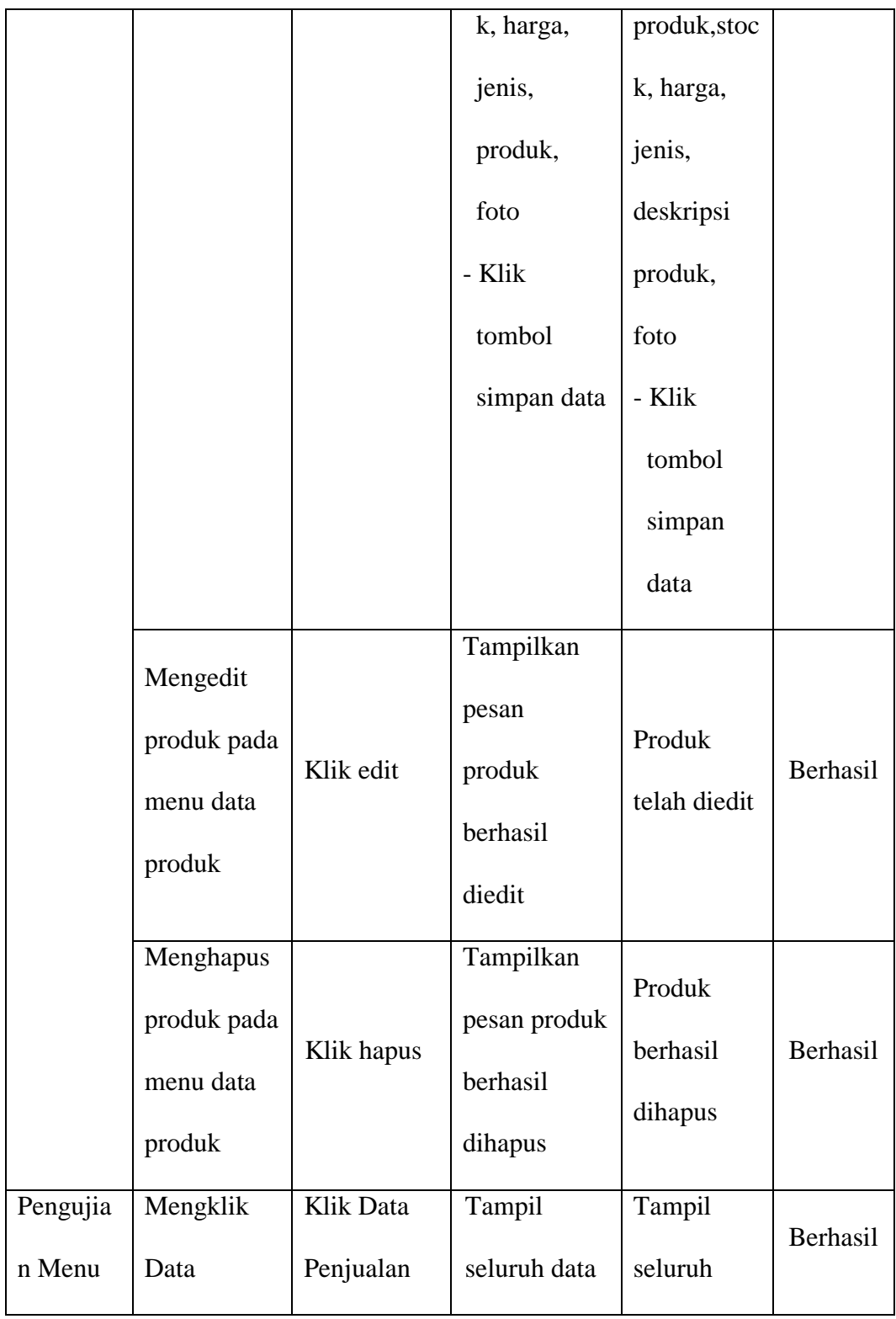

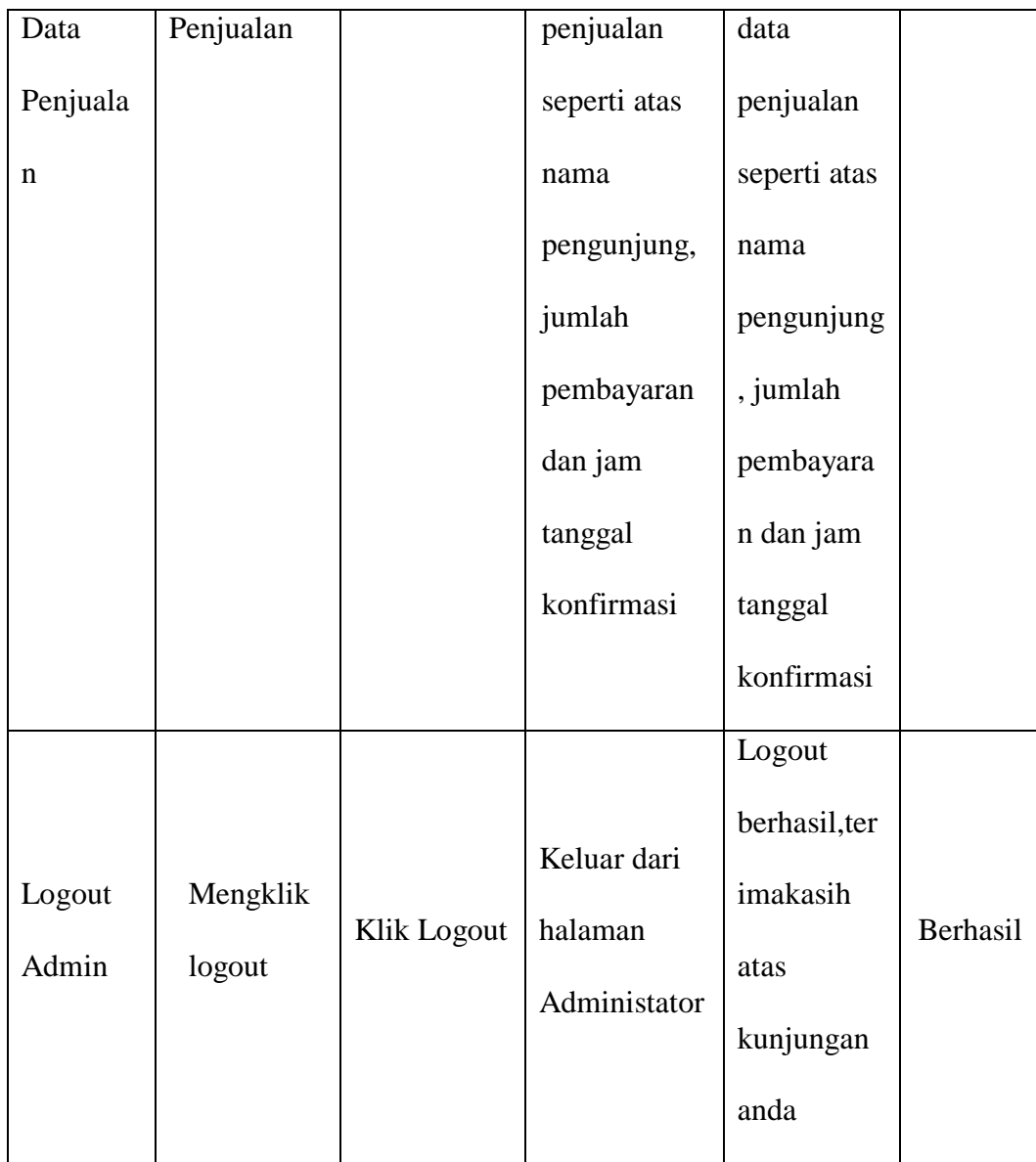

# **5.3 ANALISIS HASIL YANG DICAPAI**

Setelah melakukan berbagai pengujian pada sistem pehalaman website penjualan secara online sebagai website yang memberikan kemudahan dalam pemesanan produk secara online. Maka didapatkan hasil evaluasi dari kemampuan sistem perhalaman website ini. Adapun kelebihan dan kelemahan dari sistem perhalaman tersebut adalah sebagai berikut :

- 1. Kelebihan Sistem
	- a. Website ini dapat memberikan kemudahan dalam pemasaran barang keseluruh daerah di Indonesia, menjangkau pangsa pasar tanpa batasan ruang dan waktu
	- b. Sistem pemesanan yang lebih fleksibel dan informasi yang cepat dan akurat
	- c. Sistem sangat mudah digunakan oleh pengguna.
	- d. Tampilan Sistem sangat sederhana.
- 2. Kelemahan Sistem
	- a. Sistem yang dirancang belum sampai membahas masalah jaringan dan keamanan sistem tersebut.
	- b. Tidak ada layanan chat dalam website ini

Dari kelebihan dan kelemahan sistem diatas, dapat disimpulkan bahwa perangkat lunak ini dapat digunakan sebagai media transaksi penjualan dan informasi persediaan barang secara online sehingga dapat mendukung tujuan dari toko Flora Jambi untuk mampu membantu meningkatkan omset penjualan dan meningkatkan keuntungan.